## **APPLYING FOR AY2022-23 JOBS**

**1. Log in to your mySpelman account and hover over "Students" then select "Undergraduate" from the top menu bar.**

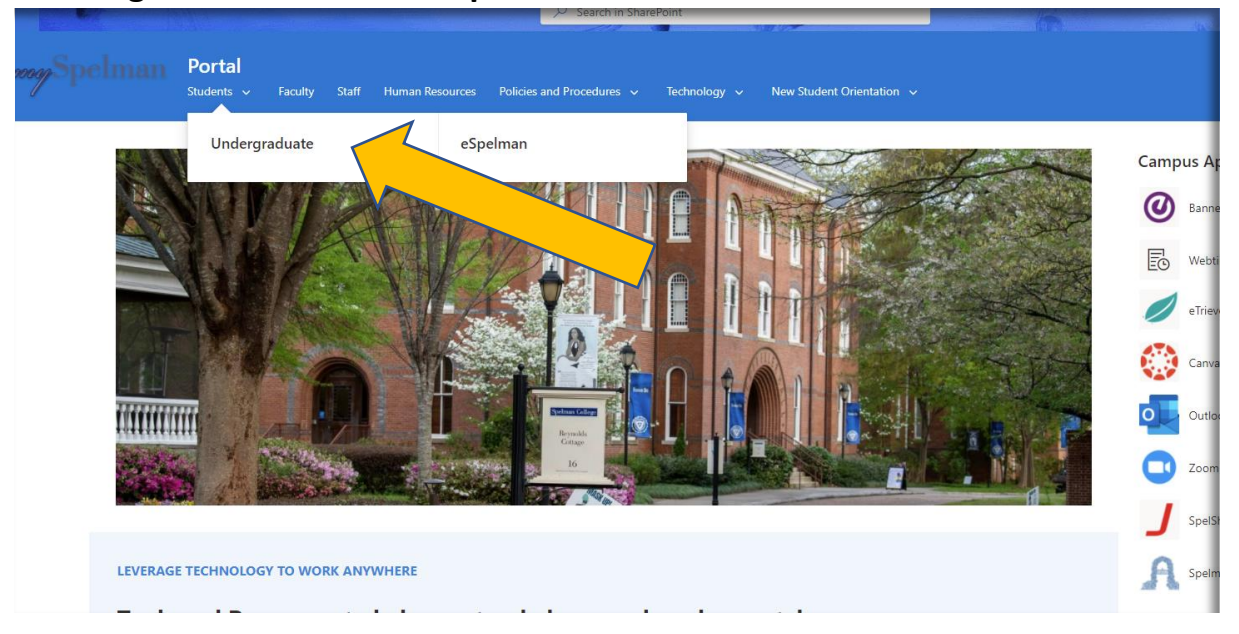

**2. On the Students page, scroll down to the Resources section on the left side of the page and click the link for "Student Employment" to get to Lotus Notes (Spelman iNotes).**

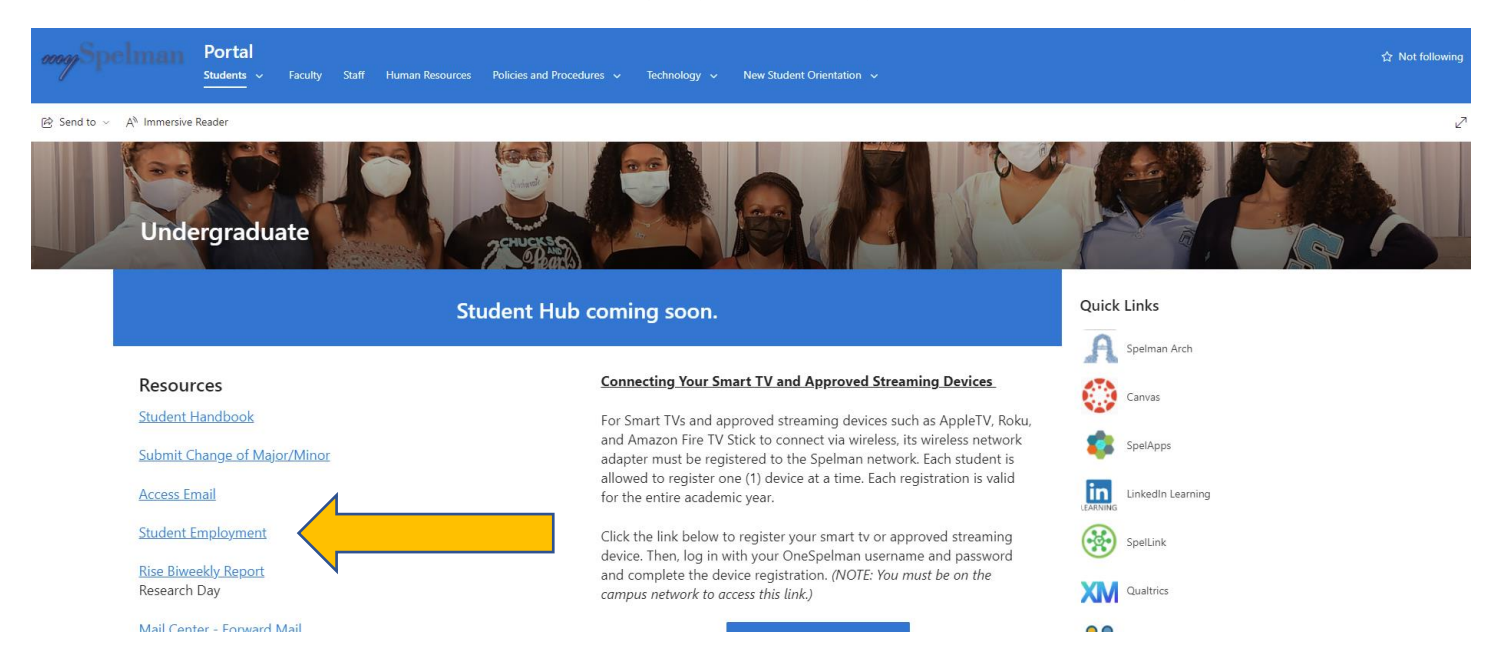

**3. Log into Lotus Notes/iNotes** 

**Username = the first part of your Spelman email (ex. bsmart if your email address is bsmart@spelman.edu)**

**Password = Sp + your 900# + ! (ex. Sp900123456!)**

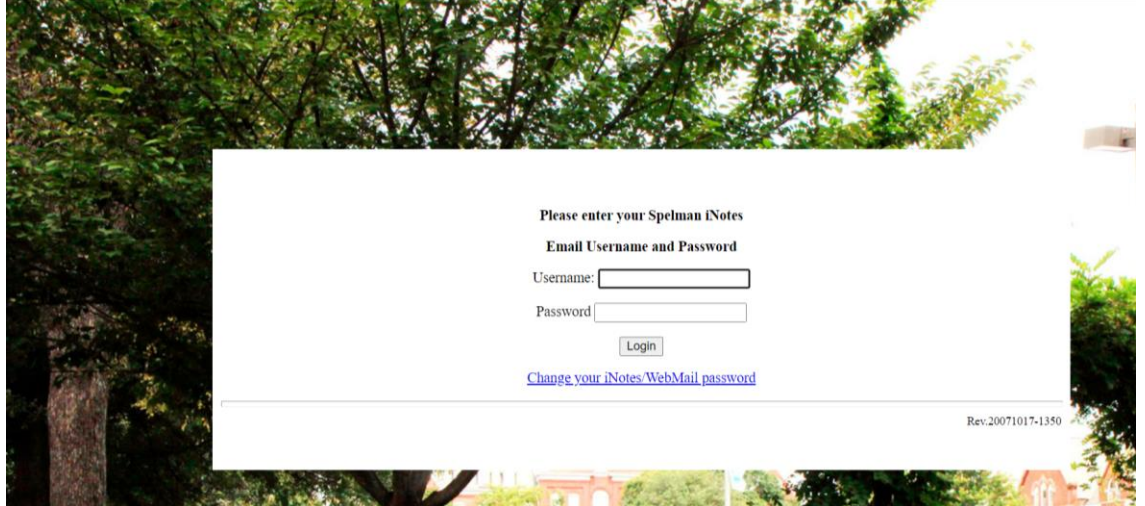

**4. Click on "Open Jobs" and expand the "Academic Year" list and then the "General College" list to see the available positions.**

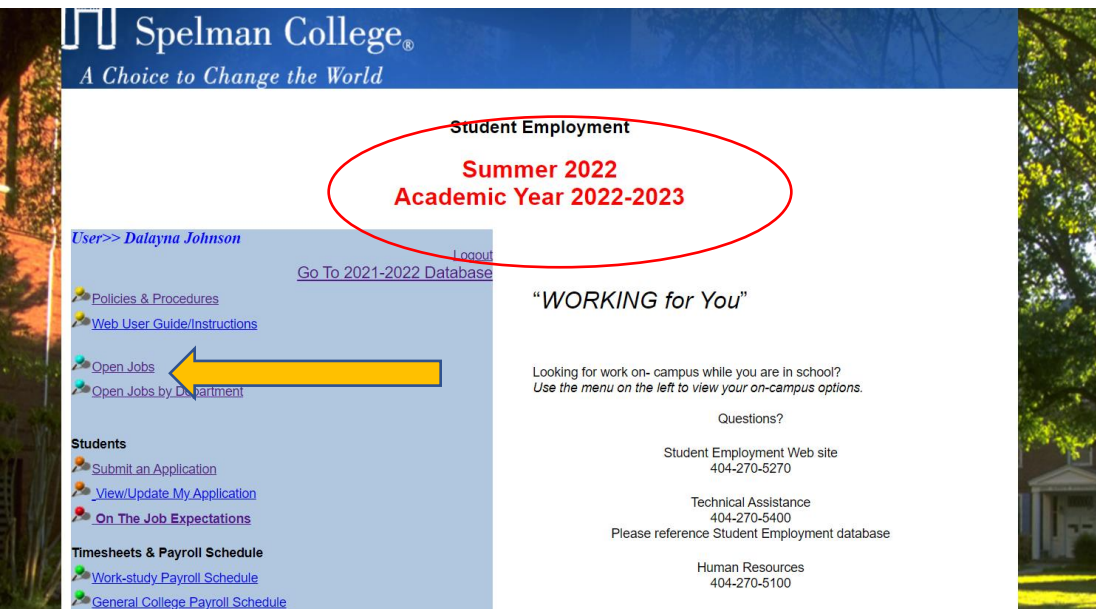

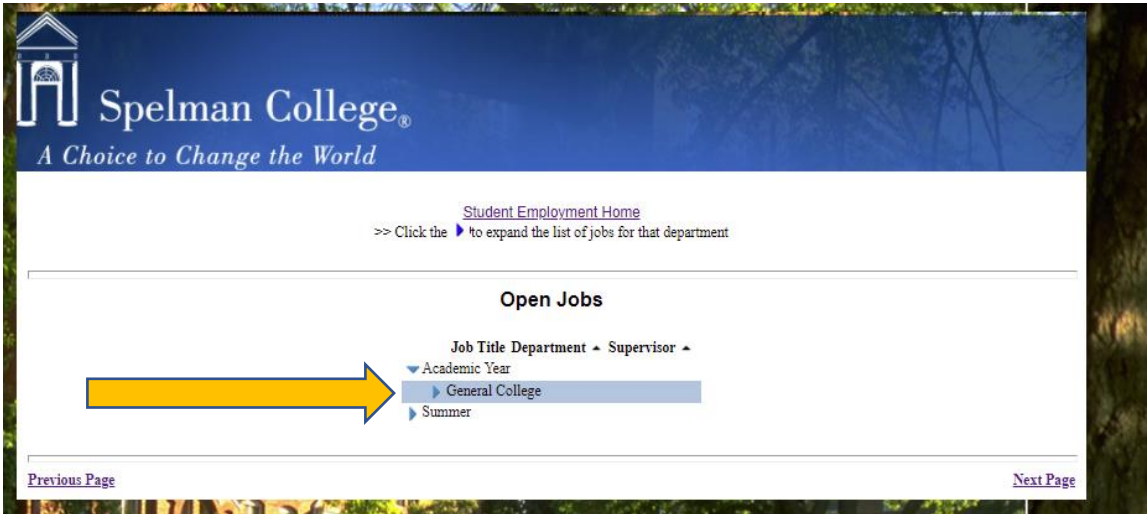

5. Click on "Student Employment Home" to go back to the Student Employment homepage.

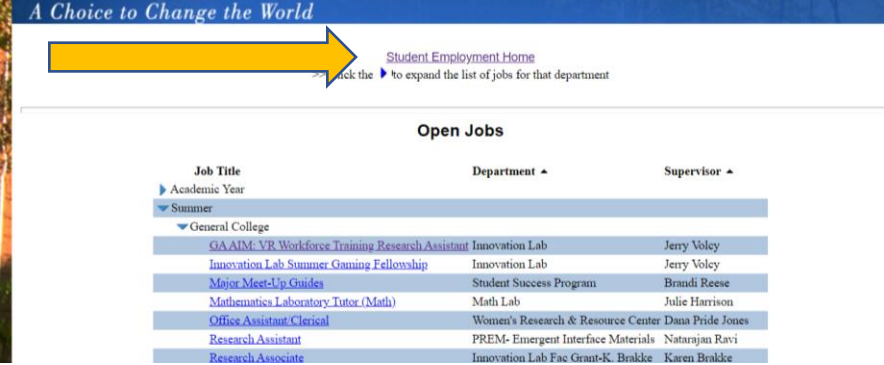

6. Click "Submit an Application"

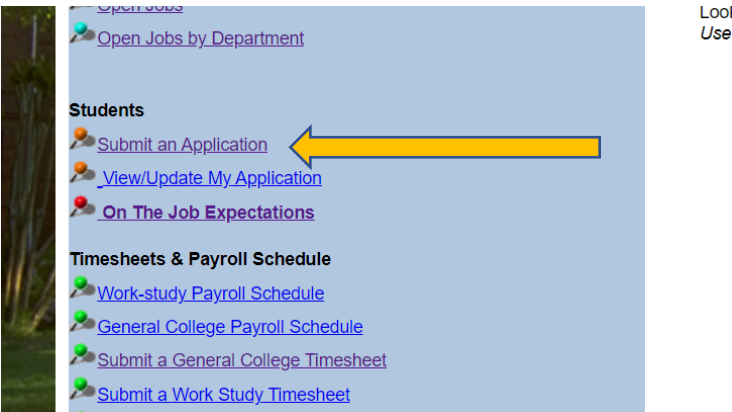

Looking for work on- campus while you are in school? Use the menu on the left to view your on-campus options.

Questions?

Student Employment Web site 404-270-5270

**Technical Assistance** 404-270-5400 Please reference Student Employment database

> **Human Resources** 404-270-5100

> > Payroll 404-270-5170

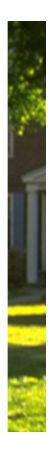

**7. Select the position(s) of interest, complete the application and click SUBMIT.** 

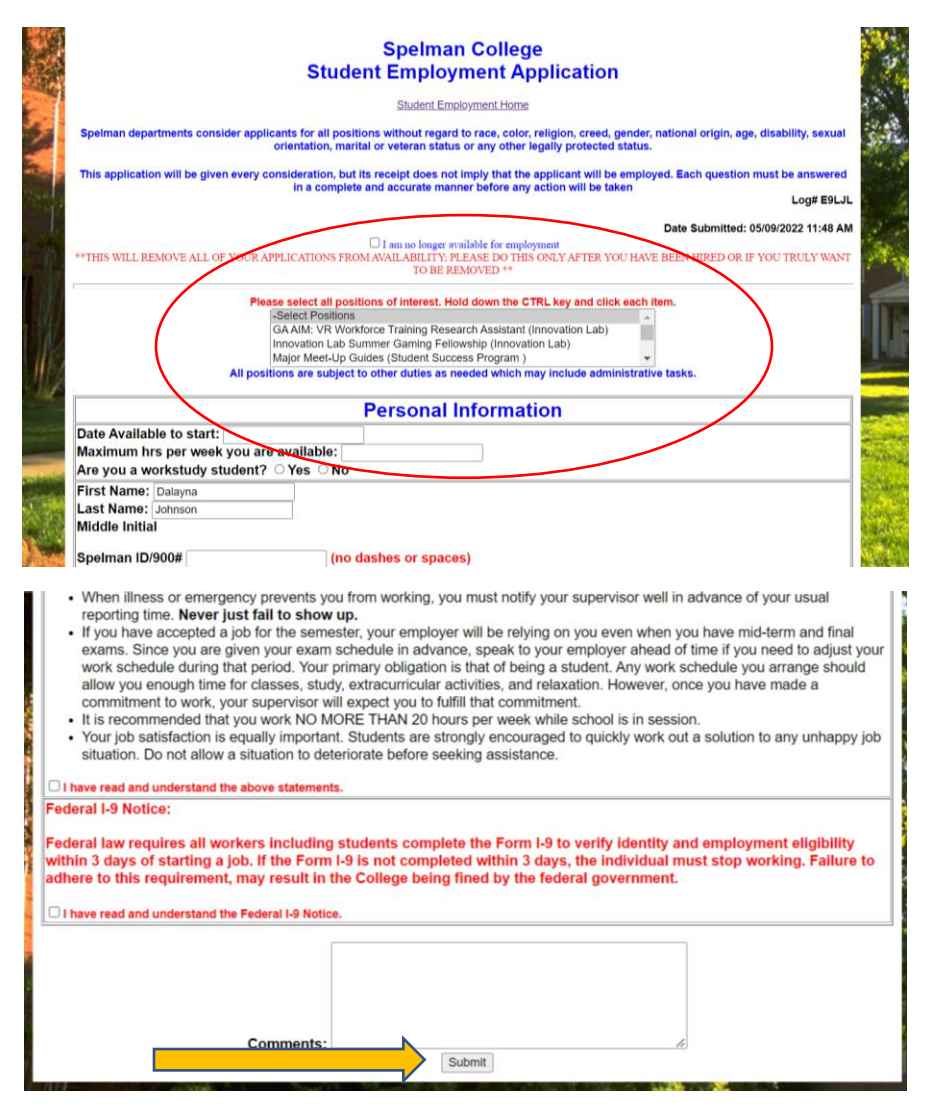